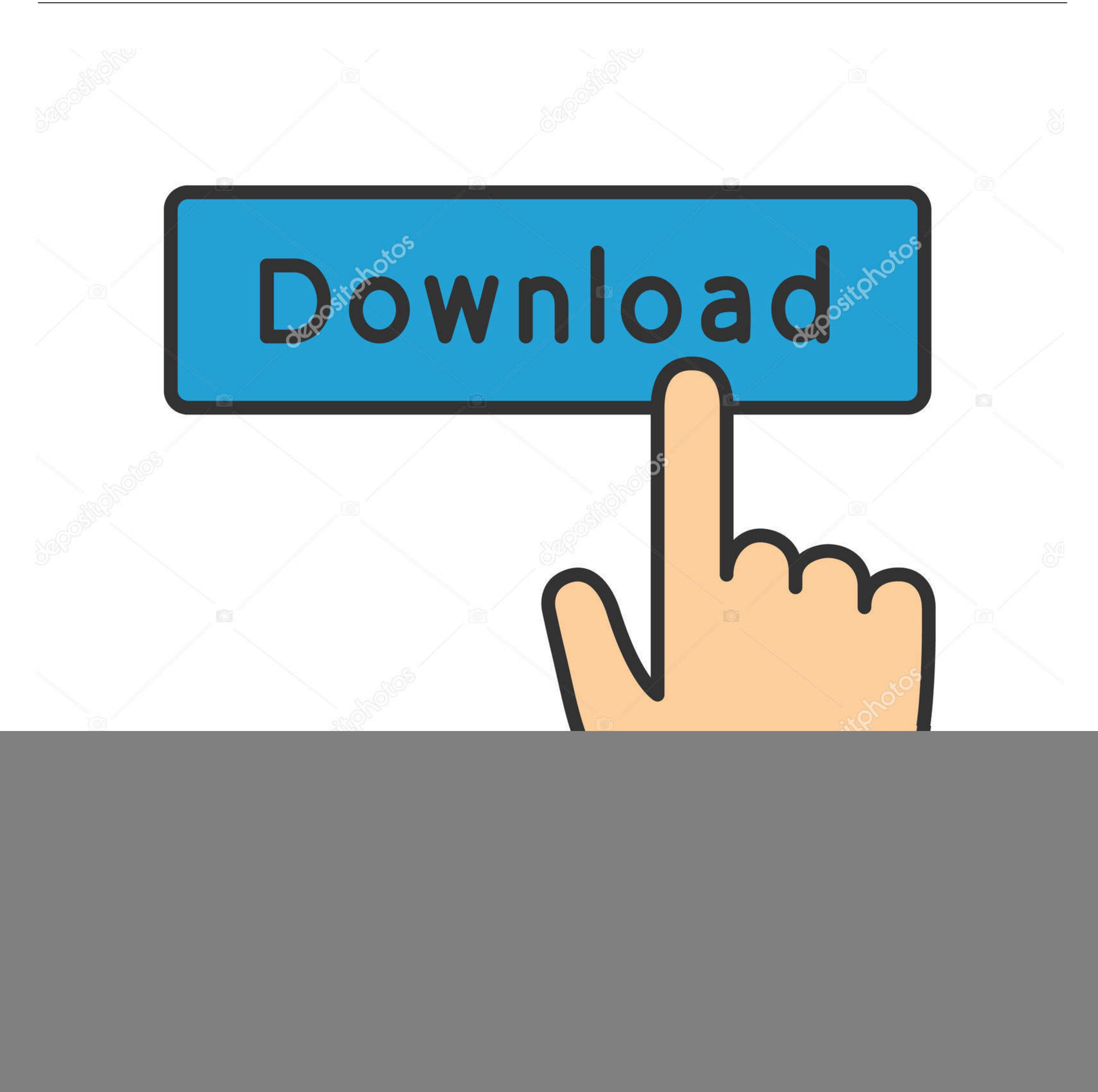

## **@depositphotos**

Image ID: 211427236 www.depositphotos.com

[Unduh A B Plikasi B Dapodik 2017 C Class](https://imgfil.com/1vlcaz)

## **APLIKASI PENILAIAN KURIKULUM 2013 KELAS 1 SEMESTER GENAP**

![](_page_0_Picture_28.jpeg)

[Unduh A B Plikasi B Dapodik 2017 C Class](https://imgfil.com/1vlcaz)

![](_page_1_Picture_0.jpeg)

## **@depositphotos**

Image ID: 211427236

www.depositphotos.com

Aplikasi Dapodikdasmen versi 2018 B Tahun Pelajaran 2017/2018 semester 2 pada tanggal 30 Januari 2018 telah dirilis, informasi ini berdasarkan postingan yang kami baca dari website resmi dapodikdasmen kemendikbud. Hal ini file korupt pada proses pengiriman yang tidak sempurna.. Diposting pada:, oleh:, Kategori:, Komentar: 0 Berikut info tentang Nomor UKG Harus Diinputkan Di Dapodik Nomor peserta Ujian Kompetensi Guru (UKG) yang terletak pad dalam Aplikasi Front End Data Pokok Pendidikan Dasar dan Menengah (Dapodikdasmen) harus diisi oleh guru-gu.

Mohon baca informasi lisensi saat instalasi sampai baris terakhir karena akan berguna untuk melakukan pengisian pada tahap selanjutnya.

Diposting pada:, oleh:, Kategori:, Komentar: 1 Baagaimana cara input nomor UKG di Dapodik? Untuk input Nomor UKG di Dapodik silahkan perhatikan gambar berikut.. Aplikasi release terakhir yang saat ini tersedia adalah versi halaman ini adalah release resmi terakhir yang dikeluarkan oleh pengembang, link download tersedia dibawah ini.. Silahkan perhatikan Gambar berikut: Sala Diposting pada:, oleh:, Kategori:, Komentar: 0 Berikut ini Cara Inpu SMP/Sederajat dan SMA/Sederajat di Aplikasi Dapodik Versi 2018 Bagi peserta didik mutasi atau peserta didik baru pada jenjang SMP/sederajat maupun SMA/sederajat, disarankan untuk memakai fitur muta.. Pastikan melakukan ins Administrator dengan cara: • Klik kanan pada file Installer hasil download • Pilih Run as Administrator Dapat juga dilakukan saat memanggil aplikasi Dapodik Helper setelah terpasang.

Diposting pada:, oleh:, Kategori:, Komentar: 2 Berapa Jumlah Peserta Didik Per Rombel Di Aplikasi Dapodik 2018?Mungkin ini salah satu yang ditunggu-tunggu oleh banyak sekolah terkait dengan Jumlah Peserta Didik Per Rombel 2018.. Salam OPS Indonesia, kali ini saya akan berbagi info tentang Aplikasi BSD Hasil Perbaikan.

Adapun data yang masih dianggap tidak valid tersebut adalah pada ' Status Pendidikan Terakhir ' (masih berwarna merah).. Oleh karena itu silahkan persiapkan data-data sekolah anda yang akan di input ke aplikasi dapodik yan untuk segera melakukan sinkronisasi aplikasi dapodik versi 2018, karena bata pengiriman data dapodik adalah sebelum tanggal 30 Juni 2017.. Perlu di ketahui bahwa Aplikasi BSD 207 masih terdapat bug di dalamnya, dimana apli masalah yaitu terdapat data yang sudah dikirim melalui BSD 207 masih dinyatakan invalid (berwarna merah), meskipun data itu di aplikasi DAPODIKDAS sudah benar dan dinyatakan valid.. Untuk lebih jelasnya baca informasi yang situs yang membahas tentang persiapan tahun pelajaran 2017/2018.. Perlu diketahui bahwa pada aplikasi dapodikdasmen terdapat cukup banyak perubahan yang harus diperhatikan oleh rekan-rekan opertaor sekolah, karena valid at tergantung dari data dapodik yang dikirim sekolah, bagi rekan-rekan operator dapodikdasmen yang belum mengetahuinya berikut adalah pembaharuan dan perbaikan 'Aplikasi Dapodikdasmen Versi 2018b'.. Aplikasi BSD Hasil Perbaik hasil penyempurnaan dari Aplikasi BSD 207 yang telah terbit pada tanggal 01 Mei 2014 yang lalu. d70b09c2d4

[https://famocla.tk/](https://famocla.tk/getlinks.php?login=delanatay&n=100&middle=1)

[https://feiperlipobarte.ga/](https://feiperlipobarte.ga/getlinks.php?login=delanatay&n=100&middle=1)

[https://curtsexptagspo.tk/](https://curtsexptagspo.tk/getlinks.php?login=delanatay&n=100&middle=1)